### **AMED - OVID – Quick Guide**

#### **COVERAGE**

**AMED** (Allied and Complementary Medicine) (1985 – present) – complementary therapy resource of approximately 600 journals produced by the Health Care Information Service of the British Library. Professions and topics covered include; physiotherapy, occupational therapy, speech and language therapy, podiatry, palliative care and rehabilitation.

# **ACCESS**

AMED is accessible on and off-campus and sits on the Ovid Platform

- Log on to the Portal at portal.ulster.ac.uk.
- Wait for the Athens Authentication banner to drop down

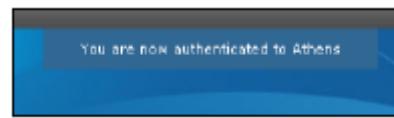

- Select the Library & ICT tab.
- Select the Databases link, displayed under Key Services, on the right hand side of the screen. The A-Z listing of Library Databases is displayed on the screen.
- Click on **A** and scroll down to select **AMED**

### **SEARCHING**

### **Basic Search**

The database will open automatically at the Advanced Search Screen; you will find the link to the Basic Search just above the main search box, select this.

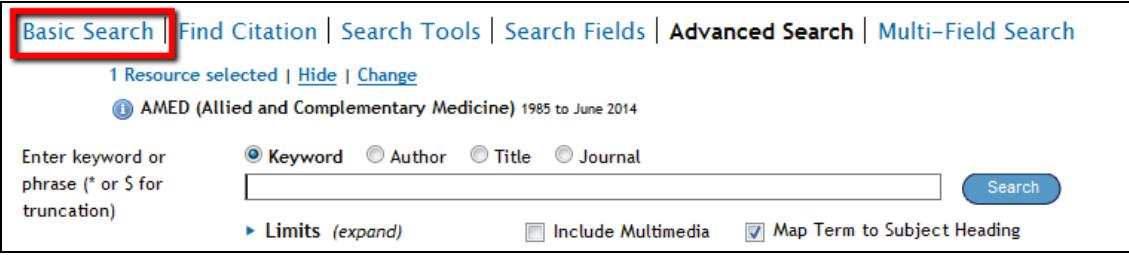

Enter your search using natural language e.g. Pilates for low back pain

exercise for cancer related fatigue

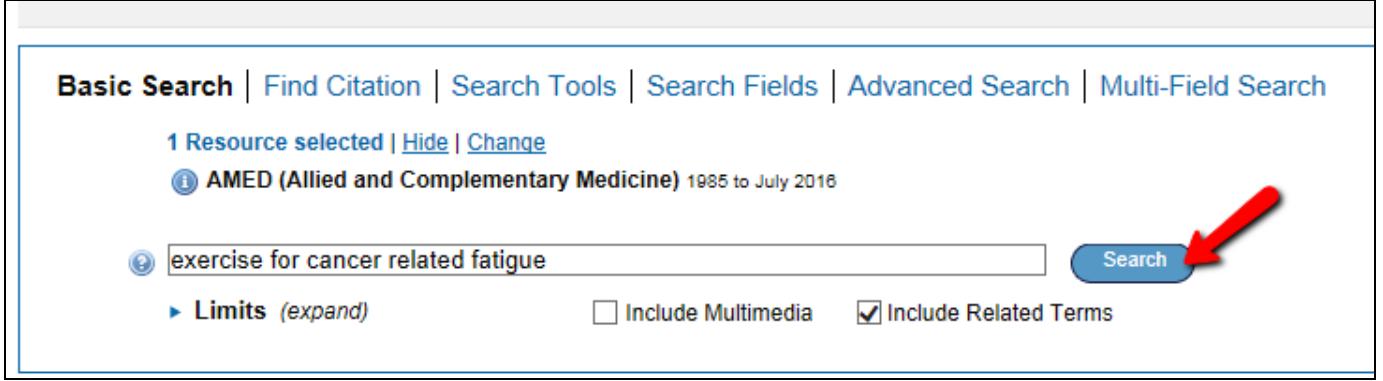

The **Include Related Terms** box will broaden the search by finding word variations and synonyms.

You can refine your search using limits such as date of publication and publication type e.g. systematic review, journal article; find these in the column down the left hand side of the screen under **Filter By.**

Click on the article title for more information including the abstract if available.

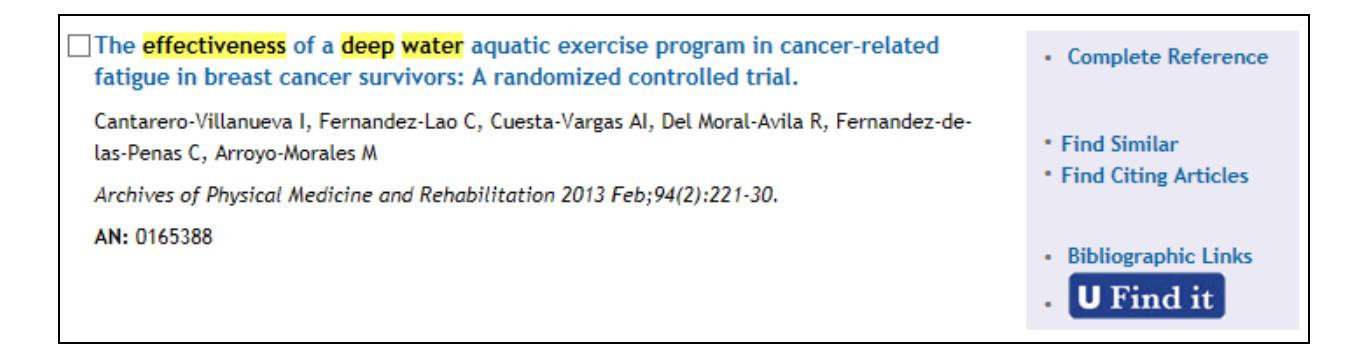

# **U** Find it

To check if an article is available from the Library' journal collection, click on the button to check if the article is available full-text from the Library's journal collection.

If you are having difficulty accessing full text off campus take a look at the off campus guide <http://guides.library.ulster.ac.uk/offcampus>

# **HELP**

OVID Basic and Advanced workbooks [http://library.ulster.ac.uk/electronic/guides/ovidsp\\_guides.pdf](http://library.ulster.ac.uk/electronic/guides/ovidsp_guides.pdf)

AMED also has an excellent help section which you can access at any time by clicking Help at the top right of the screen.

Don't worry if you are having problems using the database; just contact a member of the Life and Health Sciences subject team who will be happy to help.

.

# **Contact Details**

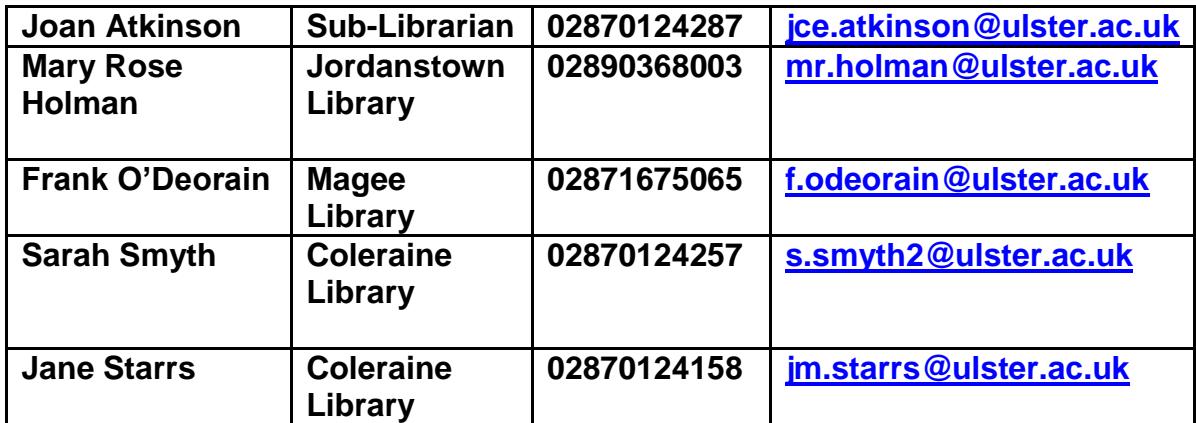

.

Mary Rose Holman July 2016